PC で音楽を楽しもう。私好みの CD-MUSIC の作成

パソコンでの音楽を聴こう。音楽 CD を手に入れて、パソコンの CD ド ライブにセットすれば自動的に「Windows Media Player(WMP)」が開 き再生します。(右図)  $\blacklozenge$ 

WMP 画面の曲名をクリックして開くことができます。

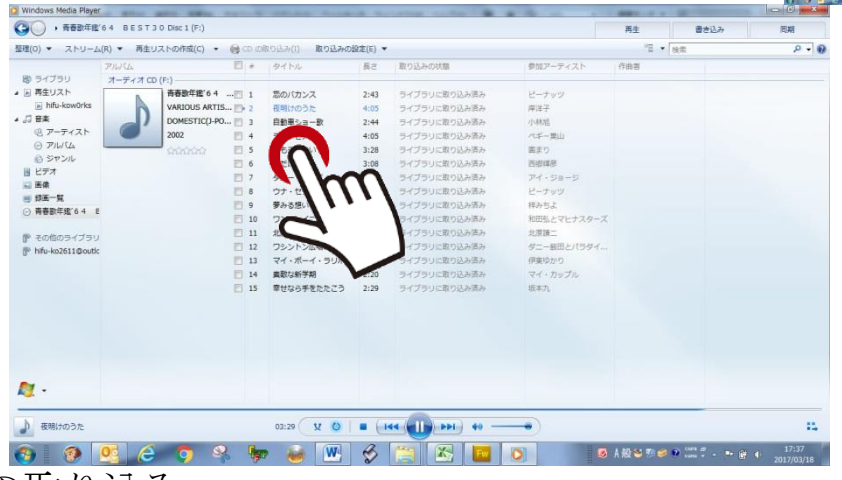

CD データの取り込み

さらに画面上の「CD の取り込み」をクリックすると、取り込みが開始さ れます。下図は取り込み中の画面です。

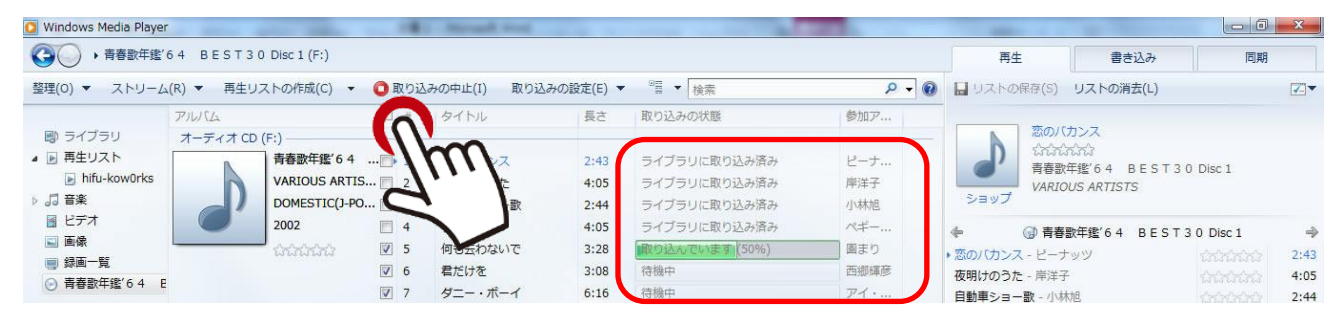

取り込みが完了しますと、音楽 CD は自動的に CD ドライブから取り出 されます。※不可の場合は設定が必要です。

これで、パソコンに音楽データが格納されています。下図は音楽データ のパソコン内の格納場所です。PC スタート→コンピュータ→ライブラリ ー→ミュージック→マイミュージックのホルダー内にあります。

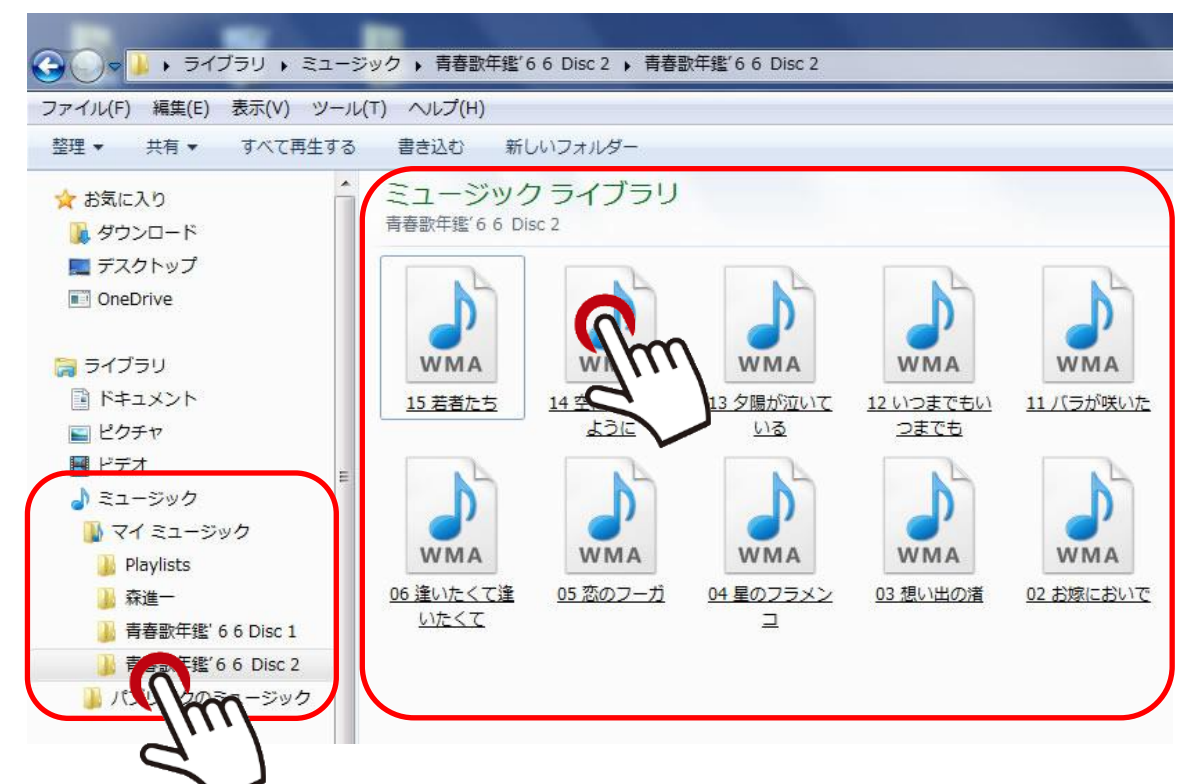

再生する場合は、図中のミュージックライプラリ内の各音局(WMA) をクリックすれば、「WMA」が自動的に開き、再生を開始します。 次は、再生リストの作成です。「再生リストの作成」をクリックして、 音楽データを「ここにドラック※して再生リストを作成します。」

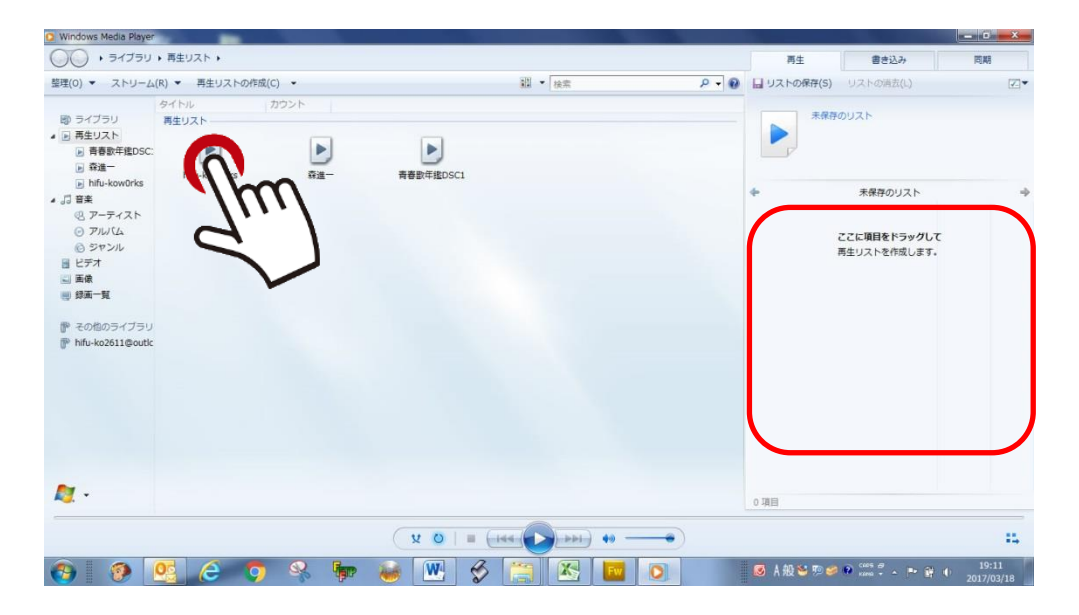

※パソコン画面に CD、PC 内のフォルダー(各音楽データ)を開いて ドラックします。

次に、「リストの保存」をクリックして再生リストに音楽データを格納し ます。図中の「未保存のリスト」にファイル名(歌詞名など)を付けます。

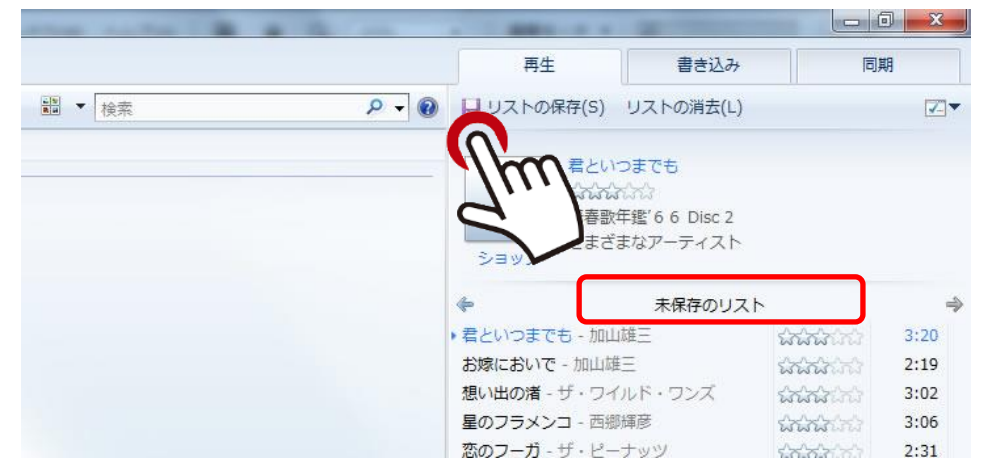

これで、再生リストに新しいファイルが加わりました。ミュージックラ イブラリー内のアイコンをクリックして再生させます。

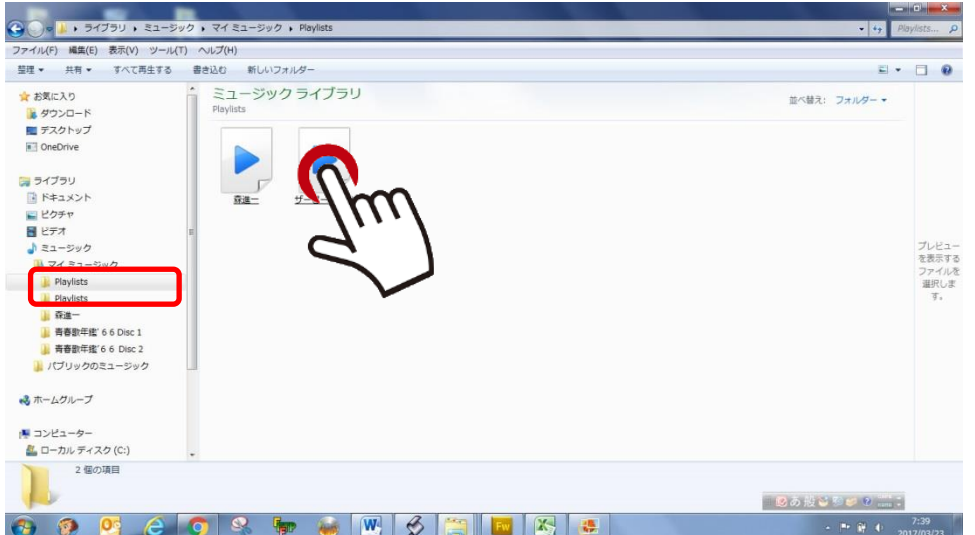

または、「WMP」を開いてプレビューをクリックして再生させます(下図)。

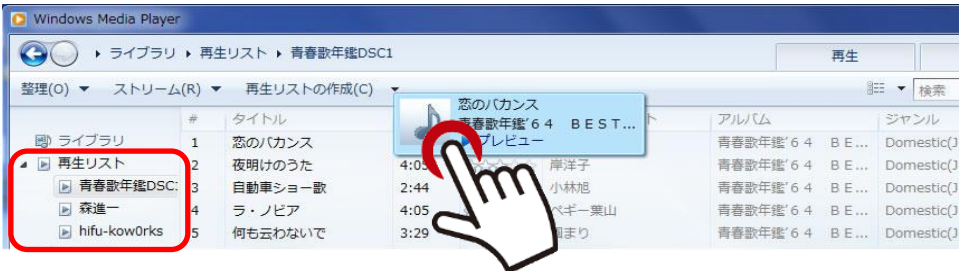

Copyright (C) 2017 kumagayapcclub All Rights Reserved.